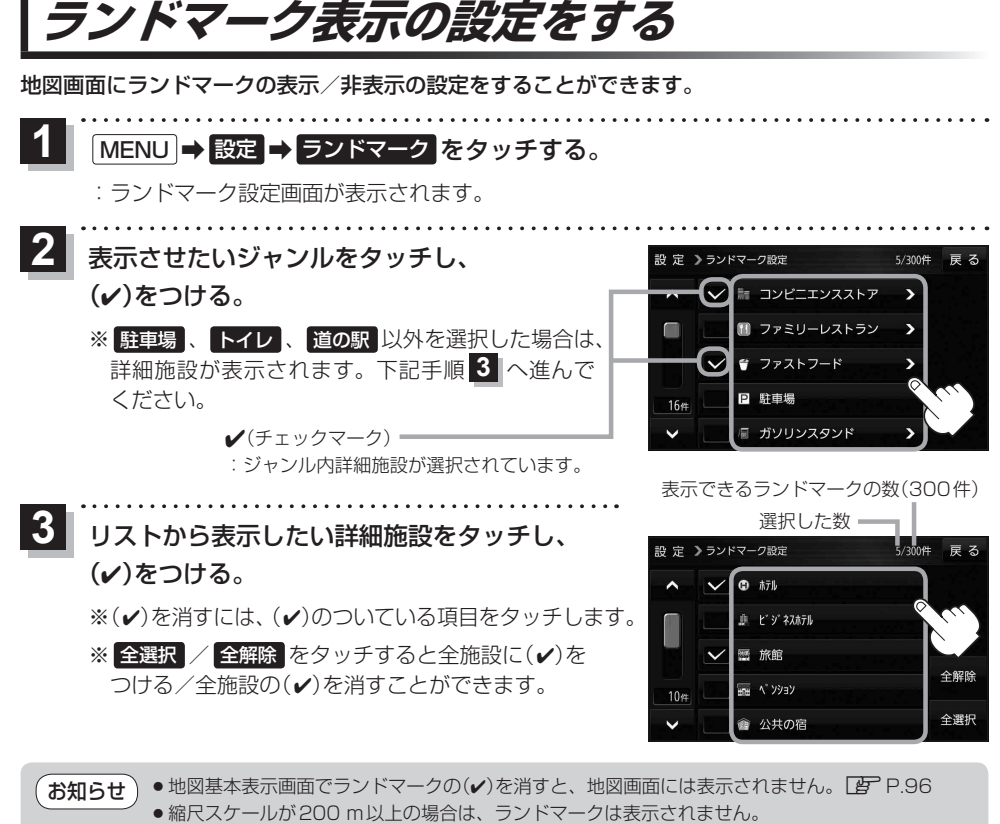

●ランドマークにカーソル(---)を合わせると、地図画面上に施設名が表示されます。 ➡ 施設の詳細 をタッチすると施設の詳細情報を見ることができます。